# Digital Tachograph Combined Download Device Instruction Manual

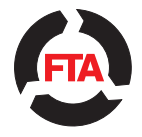

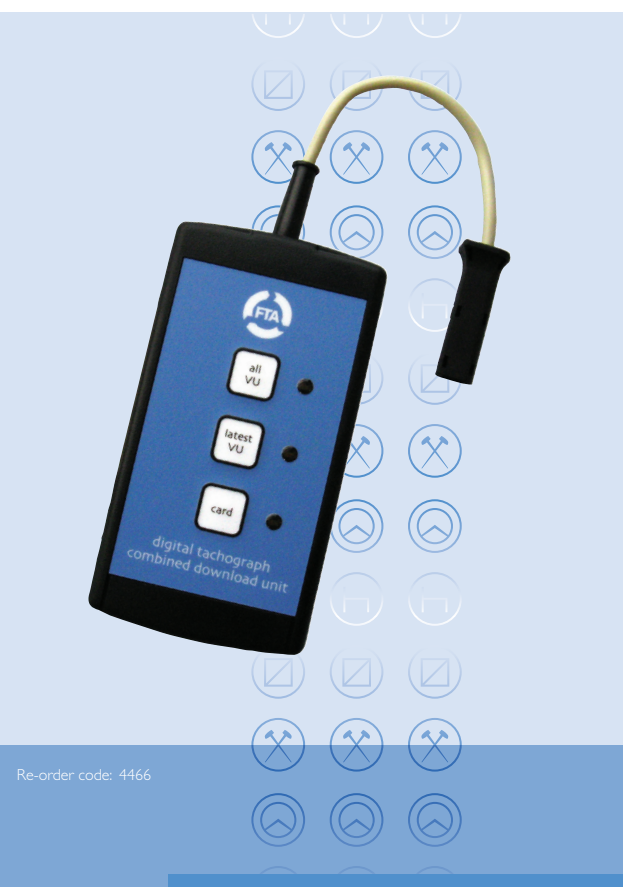

Delivering safe, efficient, sustainable logistics

# Introduction

The Combined Download Device downloads data from digital tachograph vehicle units (VUs) from all current tachograph manufacturers and driver card data. Data downloaded is stored in a Secure Digital memory card, normally known as an SD card.

Three types of VU download are available.

- ALL VU Downloads all contents from the VU and detailed speed data for the last 24 hours of driving
- LATEST VU Downloads the last three months of data plus a selection from events and faults, detailed speed and technical information
- CARD Downloads all driver card data

Pressing the relevant button starts the Download. Download status is indicated by the 3 LEDs positioned alongside the buttons.

# Initial set-up

In order to operate successfully, the Combined Download Device requires an SD card to be inserted into the slot in the side of the device.A suitable ready-formatted SD card is supplied with the unit<sup>1</sup>. When a suitable memory card has been inserted into a Combined Download Device and the device is connected to a VU it checks the card format and then indicates that it is ready for use.

In order for the device to read driver cards a pair of AA-size batteries is required (supplied with the unit). Please note the correct polarity when inserting the batteries.

# VU download process

Please note that for any download from a digital tachograph VU to work, a company, workshop or control card must first be inserted in the VU. In the case of some VUs the vehicle ignition must be switched on.

Connect the Combined Download Device to the 6-pin Download connector on the front of the VU. Please note that the Combined Download Device should **NOT** be connected to an analogue (chart-recording) tachograph.

On connection, the Combined Download Device will check the presence and format of the SD card and then indicate that it is ready for operation by blinking briefly each of the LEDs in turn. Pressing any of the buttons will initiate the download indicated by the button's label.

During download, the LED by the button pressed will flash repeatedly approximately twice each second.

Successful completion will be indicated by the LED blinking briefly about once every second. Note that the download of data from a VU can take a considerable time, potentially in excess of 30 minutes.

Note: DO NOT disconnect the Combined Download Device or remove the SD card during a download. Doing so may cause file errors on the SD card.

<sup>1</sup> Whilst the Combined Download Device will work correctly with most types of SD memory card (provided they are formatted FAT 16), FTA can only guarantee operation with those memory cards supplied by FTA.

# Driver card download process

With the Combined Download Device disconnected from other equipment, insert the card to be downloaded (chip down) into the smart card slot in the side of the unit. The unit will first check that the SD card is satisfactory and will then download the tachograph card.

During card download direct into the unit, the LED by the 'Card' button will flash repeatedly about twice each second. Successful completion will be indicated by the LED blinking briefly about once every second. Download of data from a driver card direct into the Combined Download Device takes in the region of 30 seconds (depending on the amount of data on the tachograph card).

# Reading the SD card

The SD card can be read via the USB port on the Combined Download Device<sup>2</sup>. Once connected to a PC via the USB port, the device will appear as a standard removable disk drive.

Alternatively data on the SD card can be read and/or copied by plugging the memory card into a separate SD card reader available from any major computer or camera shops.

The downloaded data appears on the SD card in the '\digidown\vu' or '\digidown\ card' directory depending on download type. The Digidown unit creates filenames in the standard EU format for each download:

### **VU file:**

## M\_YYYYMMDD\_HHMM\_AA12BBB\_xxxxxxxxxxxxxxxxx.DDD

M denotes a VU file. The next two sections are the date and time of the download. This is followed by the vehicle registration (AA12BBB) and identification numbers (xxxx...).

### **Card file:**

## C\_YYYYMMDD\_HHMM\_A\_SMITH\_xxxxxxxxxxxxxxx.DDD

C denotes a card file. The next two sections are the date and time of the download. This is followed by the driver name and number.

Note: For use in conjunction with FTA's Customer Data Upload (CDU) software, please consult the appropriate software instruction manual for data import instructions.

# SD card formatting

For any SD memory card to work with the Combined Download Device it must be formatted FAT16 (which Windows calls 'FAT').

# Choice of SD memory card

The Combined Download Device will work successfully with most types of SD memory card provided that they are formatted FAT16 (which Windows calls 'FAT'). A few SD card types are unfortunately not suitable as they do not conform fully to the SD card specification. Although a 2Gb memory card is supplied as standard, smaller capacity memory cards can also be used provided they are formatted

FAT16. Larger capacity memory cards can also be used but will require specialist formatting to achieve FAT16. Check with FTA before using a card other than that supplied by FTA.

# SD card directory structure

When a newly formatted SD card is inserted into a Combined Download Device and the unit is connected to a VU, the format of the memory card is first checked. The device then creates a directory structure on the card.

Two top-level directories are created.

## 'DIGIDOWN' and 'UPDATES'

'Digidown' has 2 sub-directories:

'VU' where VU downloads are stored and

'CARD' where driver card downloads are stored.

This process is automatic and generally takes just a few seconds.

# Choice of batteries

Two AA-size batteries are needed to power the unit when downloading driver cards direct into the unit. When downloading data from a VU or reading the SD card via the USB port then the internal battery is disconnected and power is taken from the VU/USB port.

The Combined Download Device is designed to be used with normal alkaline batteries. A pair of batteries will generally download driver cards some 2,000 times before needing replacing.

Rechargeable cells may also be used, eg nickel cadmium (Ni-Cd) or nickel metal hydride (Ni-MH), but users need to be aware that many types of rechargeable battery do not perform well in low current applications and may self-discharge in a few weeks. There are also potential difficulties when they have been used a few times as the capacity of one cell can end up quite different from the capacity of the other. This will result in the battery life being much shorter than expected.

# Fixing bracket

The Combined Download Device may be supplied with a bracket allowing the unit to be fixed down to a counter or other horizontal surface. A second smaller bracket is supplied to cover the memory card slot.

# Upgrade of the Combined Download Device

If there is a requirement to update the software within the Combined Download Device we will contact you with instructions. Software can be upgraded without the need to return the Device to FTA.

# LED status/error indication

The LEDs are used to show the status of the download and any error. The patterns used are:

## Normal operation

#### Each of the LEDs blinking briefly in turn

– indicates power is on and Combined Download Device is ready

#### Single LED flashing approximately twice per second

– indicates Combined Download Device is busy downloading data

## Single LED blinking briefly approximately once every second

– indicates successful completion of download

#### Single LED double-blinking approximately once every second

– indicates successful download of a tachograph card into the unit and that the batteries will shortly need replacing

#### 'All VU' and 'Card' LEDs on

– indicate Combined Download Device is in USB mode

### Error conditions

#### Each of the LEDs stepping from one to the next

– indicates that there is no SD card present

#### All three LEDs flashing together

– indicates there is a problem with the SD card

#### All three LEDs on while attempting a card download

– indicates that the batteries need replacing

#### Single LED permanently on

– indicates download failure

#### Single LED on briefly (approx three seconds)

– indicates button press while Combined Download Device is busy

## Suggested actions on error condition

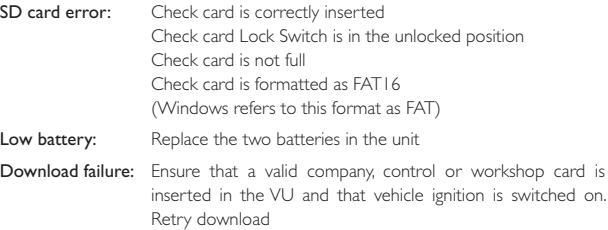

Button press error: No action required – original download will continue

Note: When using the Combined Download Device in conjunction with the Siemens VDO digital tachograph the message 'Download Fault 12' may occasionally be shown on the tachograph display. Users should allow the download to finish normally and then press the 'OK' button on the tachograph to clear the error message.

## Manufacturer's warranty

This product comes with a 12 month manufacturer's warranty. The warranty provides the following cover.

- Access to a technical helpdesk to diagnose any problem that may be encountered
- An automatic replacement of any faulty product by return mail if the issue cannot be resolved by the helpdesk. Replacement will be made at no cost to you
- Provision of a replacement product is conditional upon the return of the complete faulty product in the packaging provided

## The following costs are not covered by this warranty

- Repair costs due to breakdown caused by failure to follow the instructions for use or by deliberate or accidental damage or neglect of the product.
- The cost of consumable items including batteries and the SD card
- Any costs relating to faults caused by the use of an SD card that is not either purchased from or approved by FTA
- • Costs related to faults caused by the use of an SD card incompatible with the device or incorrectly formatted
- Repair costs for cosmetic damage or non-functional parts which do not affect the normal use of the product (including trim, scratches and rust)
- Any loss suffered as a result of not being able to use the product, or any loss other than the repair or the replacement cost of the product

We reserve the right to charge for the expense of replacing the product when no fault has been found with the original product after we have inspected it.

In the case of a problem with the unit please contact FTA technical support on 08700 11 57 15 or via email to ithelpdesk@fta.co.uk

## To reorder this product or any other products from FTA please call Shop**fta** on **08717 11 11 11** or fax **01892 552336** or email s**ales@fta.co.uk**

For information on any other FTA digital tachograph service please call our dedicated digital tachograph line on **08700 11 57 15** or email info@fta.co.uk

Freight Transport Association Limited Hermes House St John's Road Tunbridge Wells Kent TN4 9UZ

Telephone: 01892 526171 Fax: 01892 534989 Website: www.fta.co.uk

Registered in England Number 391957

©FTA 03.14/SB